# November 1, 2022 — 1.2242 Service Update

### **Production Tenant Features**

### **Subscriptions**

- **Subscription One-Time Changes**: To follow-up on the recent ability to add a one-time purchase product to an existing subscription, a one-time change can also now be made to the shipping method. When the [one-time](http://docs.kibocommerce.com/help/update-next-order-only) shipping method option is updated, the next continuity order will use that shipping method but future continuity orders will use the original subscription method. The subscription will not be repriced.
- **Subscription Remove Coupon API**: A new Subscription API endpoint is now available that will remove one or more coupons from a subscription. You can call the Remove Coupon API and specify which coupon codes should be removed. This API schema is not yet available in the [documentation](https://apidocs.kibocommerce.com/?spec=overview) but will be added soon.

### **Order Routing**

- **Future ATP Order Routing Update**: Order Routing behavior has been enhanced to work better with Future [Available](http://docs.kibocommerce.com/help/future-inventory) to Promise inventory cases. Previously, Order Routing erroneously suggested to put some items with future inventory into Customer Care because it treated them as a partial match. Order Routing will now better consider future inventory cases and try to combine all candidates for locations and future dates together to create full matches for assignment. This does not affect existing Order Routing behavior without Future Available to Promise inventory.
- **OMS-Only Order Routing Update**: If a fulfillment location code is provided in the request for an STH item on an OMS-Only order, that item will be placed into a new shipment that bypasses Order Routing. Instead of being routed, that shipment will be assigned directly to that location for fulfillment. The "isAutoAssigned" flag on the shipment data will be set to "false." This only applies to non-Reserve Inventory in Cart cases.

### **Search**

- **Search Settings Update**: Instead of showing Edit and Delete buttons for every configuration in the table of the Search [Settings](http://docs.kibocommerce.com/help/search-configurations) page, a dropdown menu has now been added to each row that will display Edit and Delete when the menu is expanded. Note that the default configuration will not have the Delete option.
- **Merchandizing Rules in Campaigns**: The [Campaigns](http://docs.kibocommerce.com/help/campaigns) page now displays a Merchandizing

Rules tab, so that you can select rules for your campaign in addition to discounts and site variations. Active merchandizing rules will be displayed and allow you to switch between Site Search and Categories rules. You can also click Edit or Create New to open a new tab for the Merchandizing Rules UI and either edit an existing rule or create a new rule.

# **Production Bug Fixes**

The following list summarizes resolved issues for this production release.

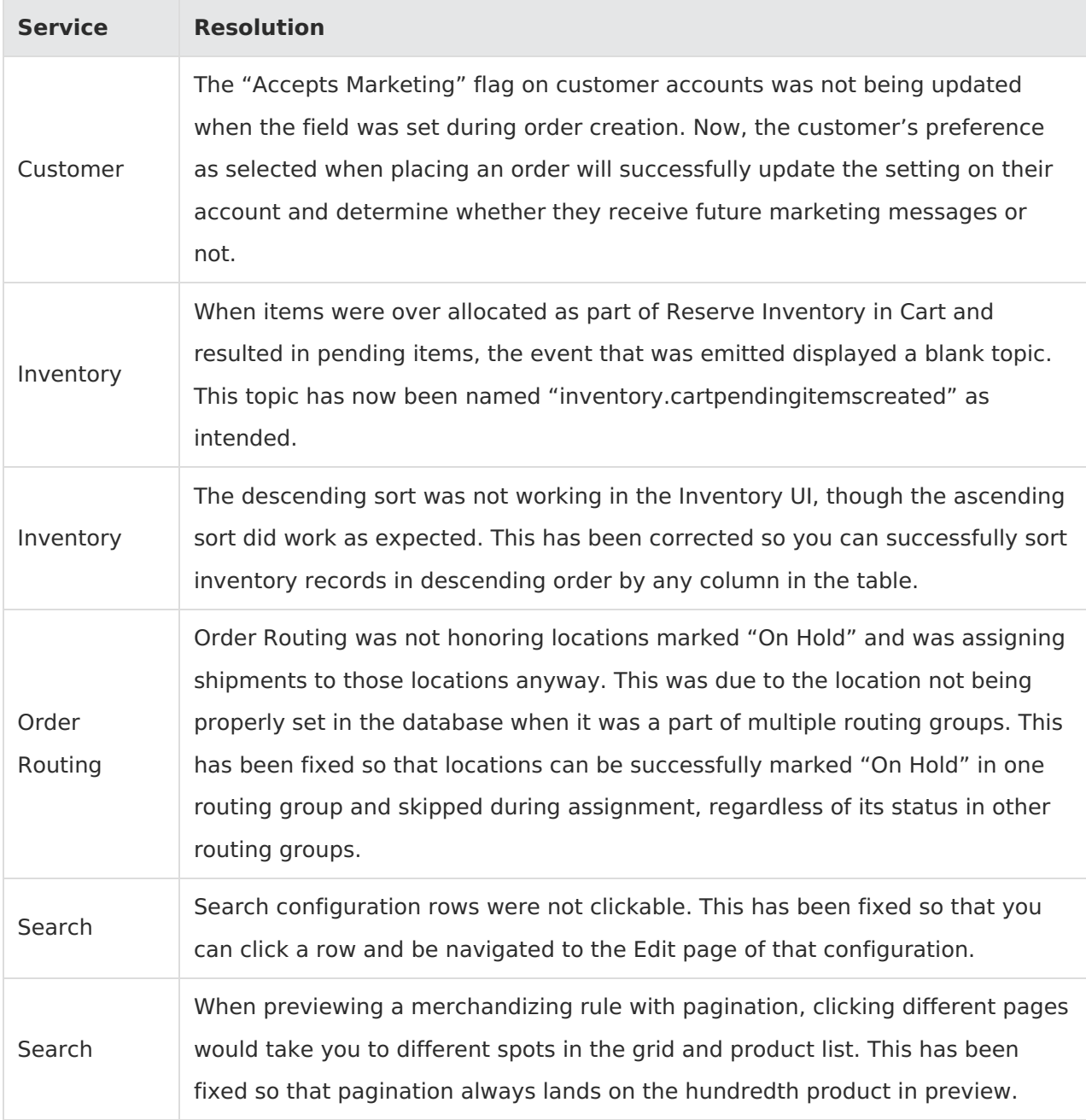

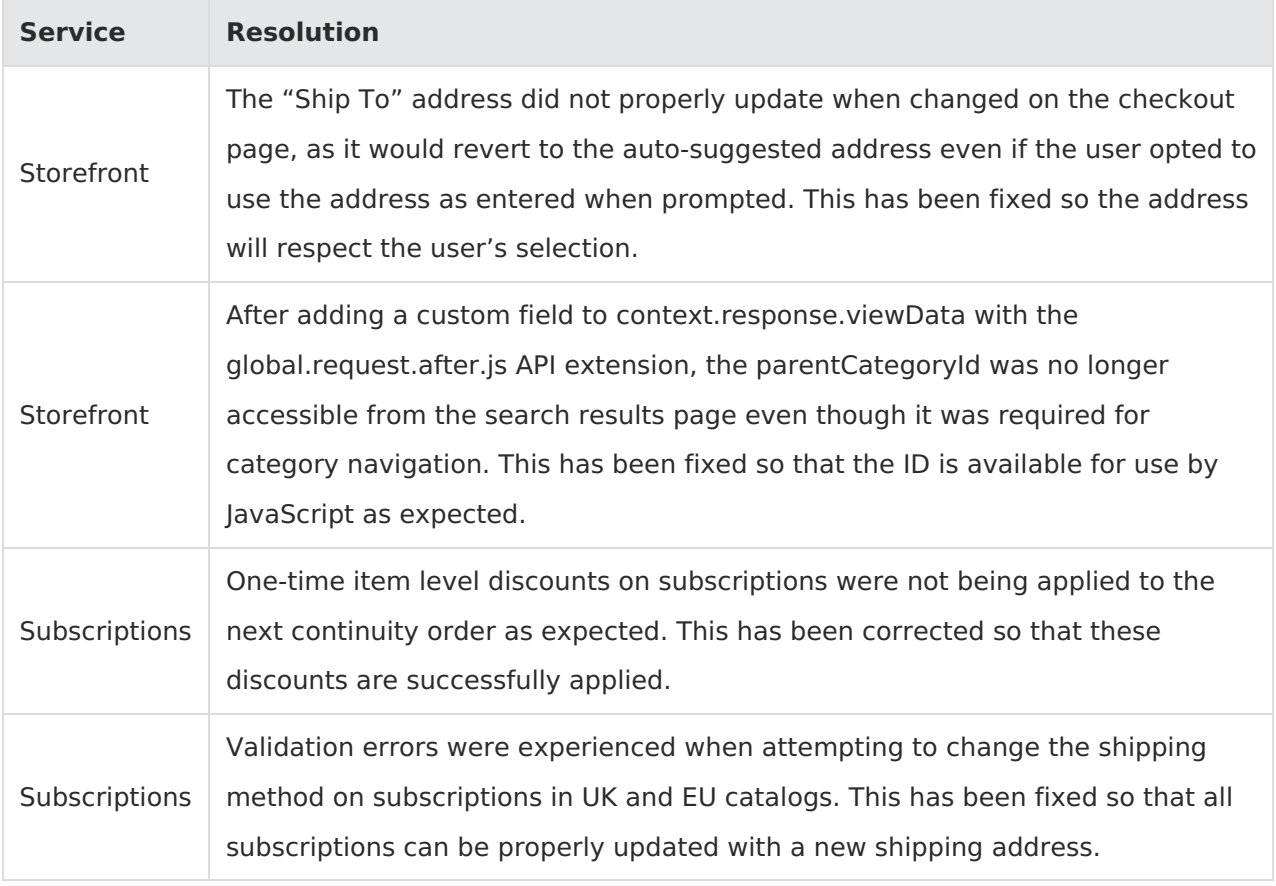

# **Production Sandbox Features**

### **Subscriptions**

- **Pause Subscription Limit**: A new [subscription](http://docs.kibocommerce.com/help/configure-subscriptions#other-site-settings) setting, "Pause Subscription for \_ Number of Continuity Orders," has been added. When a value is set, a paused subscription will be automatically reactivated after this amount of continuity orders have been skipped (though they can still be manually reactivated before this limit is reached). If automatically reactivated, the subscription cannot be paused again until after the next continuity order is placed.
- **Next Order Date Limit**: A new [subscription](http://docs.kibocommerce.com/help/configure-subscriptions#other-site-settings) setting, "Update Next Order Date Up to \_ Days From Existing Next Order Date," has been added. When a value is set, subscriptions cannot have their next order date manually changed to a date further out than that limit.
- **Skip Subscription Limit**: A new [subscription](http://docs.kibocommerce.com/help/configure-subscriptions#other-site-settings) setting, "Skip Subscription \_ Number of Times," the ability to skip a continuity order will be disabled once that amount of skips has been made in a row. When this happens, a continuity order must be placed before the subscription can be skipped again.

#### **Inventory**

- **RIS Location Filter**: The [Real-Time](http://docs.kibocommerce.com/help/real-time-inventory-service) Inventory Service now returns product availability for STH enabled locations, where previously it only returned pickup locations. This means that the location filter available on storefront Product Listing Pages can now display availability for STH locations as well, allowing for scenarios such as displaying products in stock for direct ship. Whether this filter returns pickup or STH availability is configured in the "Location Fulfillment Types" site setting and can be set to either one or both values. This setting defaults to pickup locations.
- **Reserve Inventory Event**: When reserved inventory is successfully allocated, a new "inventory.cartItemAllocated" [event](http://docs.kibocommerce.com/help/event-notifications-overview) is now triggered. This event will include Cart ID, Cart Item ID, UPC, Quantity, and Reservation ID fields in the extendedProperties object to identify the inventory as well as the timestamp of when it was allocated.
- **Pending Item Event**: When a pending item is successfully created, an "inventory.cartPendingItemCreated" [event](http://docs.kibocommerce.com/help/event-notifications-overview) is now triggered. This event will include the Cart ID, Cart Item ID, UPC, Quantity, and AutoAssign fields to identify the item as well as the timestamp of when it was created.

#### **Fulfiller**

**Force Fulfill Future [Shipments](http://docs.kibocommerce.com/help/future-inventory)**: Fulfiller users can now force fulfill shipments with future inventory, allowing them to complete the shipment if the future inventory arrives sooner than the anticipated future date. This feature was already available via API and the Order Admin UI, but is now available in the Fulfiller UI. If a shipment status is Future, then a "Mark as Shipped" button is now displayed at the top of the shipment details and will change the shipment to Fulfilled when clicked. This is supported for both BOPIS and STH and related shipment types.

### **Sandbox Bug Fixes**

The following list summarizes resolved issues for this sandbox release.

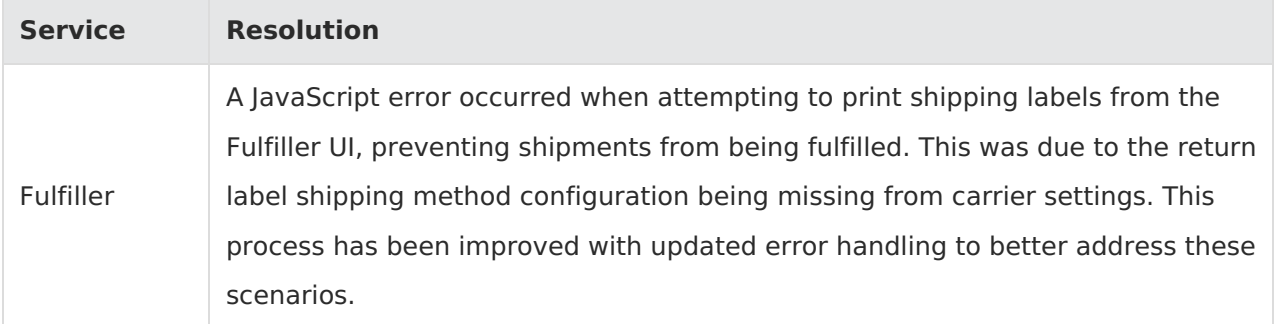

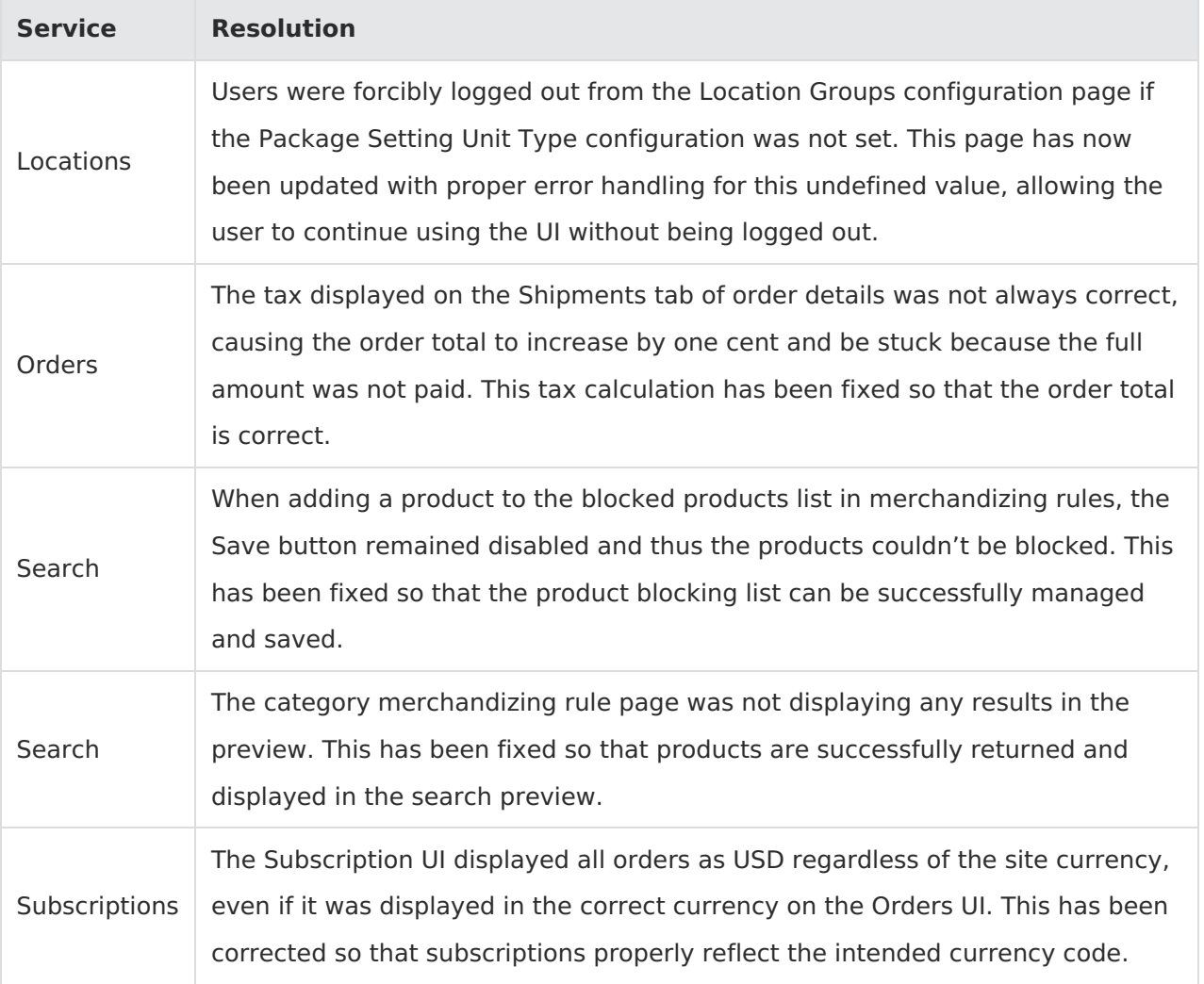